## [ACITIVITY-INTENT](http://androidstraining.blogspot.com/2015/11/acitivity-intent.html)

**[NOV](http://androidstraining.blogspot.com/2015/11/acitivity-intent.html)** [18](http://androidstraining.blogspot.com/2015/11/acitivity-intent.html)

# Android Activity Lifecycle

**Android Activity Lifecycle** is controlled by 7 methods of android.app.Activity class. The android Activity is the subclass of ContextThemeWrapper class.

An activity is the single screen in android. It is like window or frame of Java.

By the help of activity, you can place all your UI components or widgets in a single screen.

The 7 lifecycle method of Activity describes how activity will behave at different states.

## Android Activity Lifecycle methods

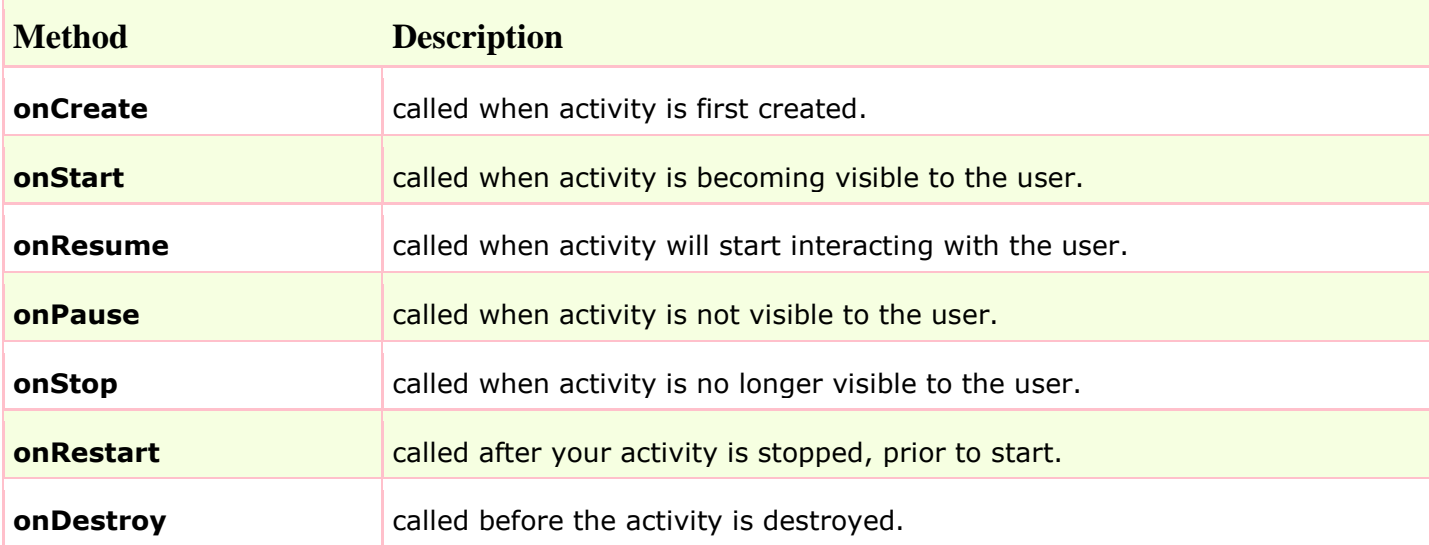

Let's see the 7 lifecycle methods of android activity.

# **Example on Activity Lifecycle see below directory structure :**

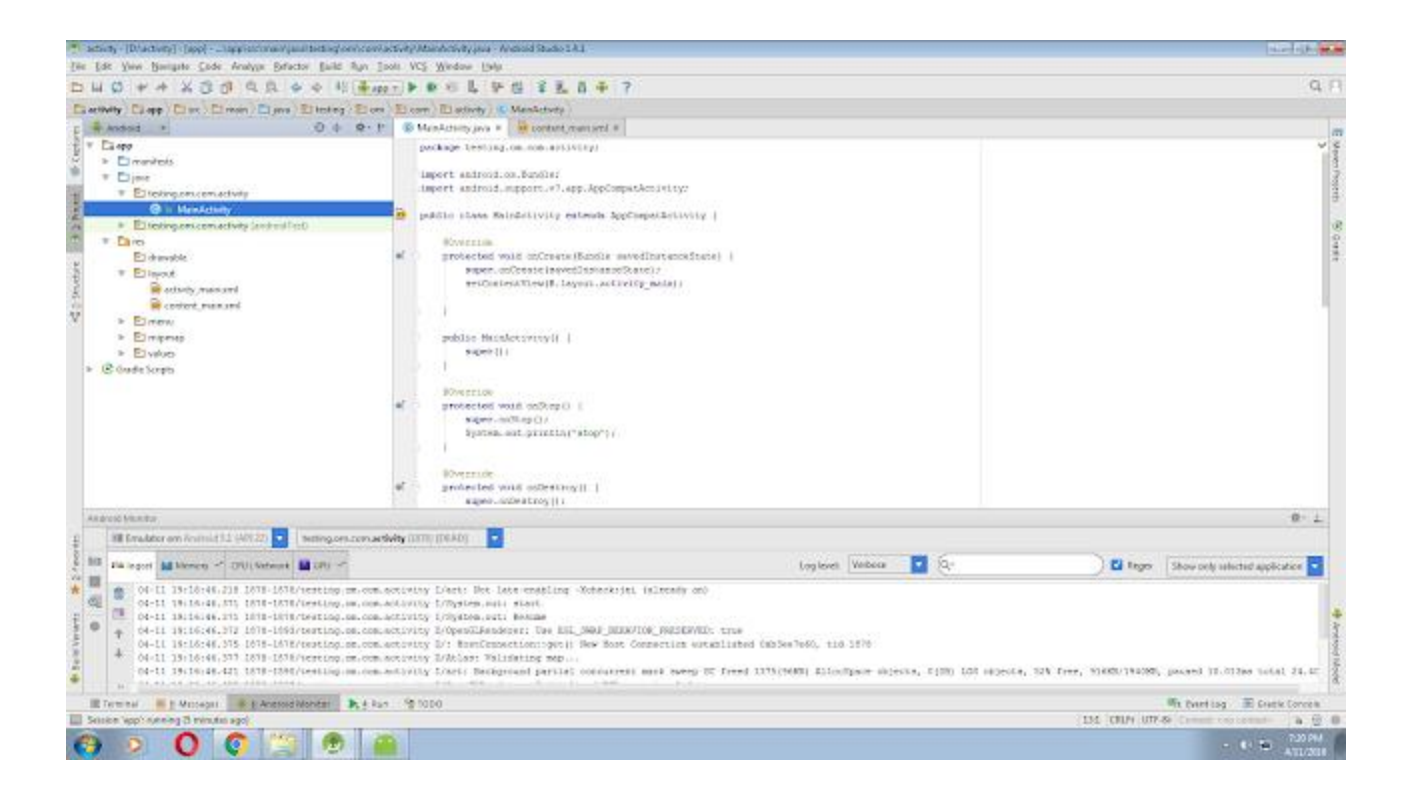

### **TO check activity life cycle follow given code :**

```
(1)write code for MainActivity.java file:
package testing.om.com.activity;
import android.os.Bundle;
import android.support.v7.app.AppCompatActivity;
public class MainActivity extends AppCompatActivity {
     @Override
    protected void onCreate(Bundle savedInstanceState) {
         super.onCreate(savedInstanceState);
        setContentView(R.layout.activity main);
     }
     public MainActivity() {
         super();
     }
     @Override
     protected void onStop() {
         super.onStop();
         System.out.println("stop");
     }
     @Override
    protected void onDestroy() {
         super.onDestroy();
         System.out.println("destroy");
     }
```

```
 @Override
 protected void onPause() {
     super.onPause();
     System.out.println("pause");
 }
 @Override
 protected void onResume() {
     super.onResume();
     System.out.println("Resume");
 }
 @Override
 protected void onStart() {
     super.onStart();
     System.out.println("start");
 }
 @Override
 protected void onRestart() {
     super.onRestart();
     System.out.println("Restart");
 }
```

```
}
```

```
(2)write code for activity_main.xml file :
<?xml version="1.0" encoding="utf-8"?>
```

```
<android.support.design.widget.CoordinatorLayout
```
 **xmlns:android="http://schemas.android.com/apk/res/android"**

 **xmlns:app="http://schemas.android.com/apk/res-auto"**

 **xmlns:tools="http://schemas.android.com/tools" android:layout\_width="match\_parent"**

 **android:layout\_height="match\_parent" android:fitsSystemWindows="true"**

```
 tools:context=".MainActivity">
```
<**android.support.design.widget.AppBarLayout android:layout\_height="wrap\_content"**

```
 android:layout_width="match_parent" 
android:theme="@style/AppTheme.AppBarOverlay">
```
<**android.support.v7.widget.Toolbar android:id="@+id/toolbar"**

```
 android:layout_width="match_parent" 
android:layout_height="?attr/actionBarSize"
```

```
 android:background="?attr/colorPrimary" 
app:popupTheme="@style/AppTheme.PopupOverlay" />
```
</**android.support.design.widget.AppBarLayout**>

<**include layout="@layout/content\_main"** />

 <**android.support.design.widget.FloatingActionButton android:id="@+id/fab" android:layout\_width="wrap\_content" android:layout\_height="wrap\_content" android:layout\_gravity="bottom|end" android:layout\_margin="@dimen/fab\_margin" android:src="@android:drawable/ic\_dialog\_email"** />

</**android.support.design.widget.CoordinatorLayout**>

(3)write code for content\_main.xml file: *<?***xml version="1.0" encoding="utf-8"***?>*

<**RelativeLayout xmlns:android="http://schemas.android.com/apk/res/android"**

 **xmlns:tools="http://schemas.android.com/tools"**

 **xmlns:app="http://schemas.android.com/apk/res-auto" android:layout\_width="match\_parent"**

 **android:layout\_height="match\_parent" android:paddingLeft="@dimen/activity\_horizontal\_margin"**

 **android:paddingRight="@dimen/activity\_horizontal\_margin"**

 **android:paddingTop="@dimen/activity\_vertical\_margin"**

 **android:paddingBottom="@dimen/activity\_vertical\_margin"**

 **app:layout\_behavior="@string/appbar\_scrolling\_view\_behavior"**

 **tools:showIn="@layout/activity\_main" tools:context=".MainActivity"**>

<**TextView android:text="Hello World!" android:layout\_width="wrap\_content"**

 **android:layout\_height="wrap\_content"** />

</**RelativeLayout**>

# **Example on Activity Lifecycle see below directory structure :**<br>Ex StopWatch\_LifeCycle - [D:\StopWatch\_LifeCycle] - [app] - ...\app\src\main\

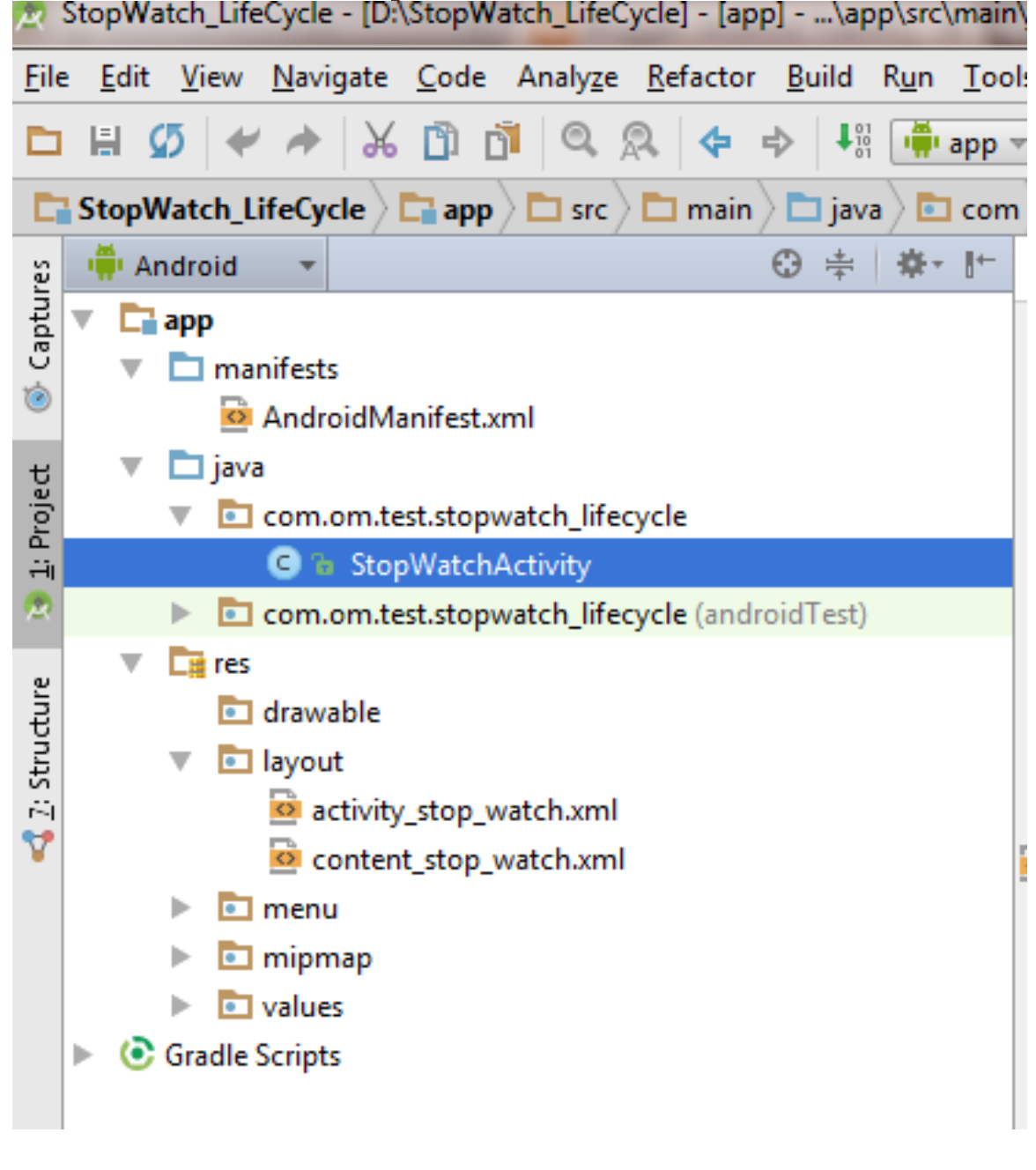

(1)First write code for "StopWatchActivity.java" Activity :

**package** com.om.test.stopwatch\_lifecycle;

```
import android.os.Bundle;
import android.os.Handler;
import android.support.design.widget.FloatingActionButton;
```

```
import android.support.design.widget.Snackbar;
import android.support.v7.app.AppCompatActivity;
import android.support.v7.widget.Toolbar;
import android.view.View;
import android.view.Menu;
import android.view.MenuItem;
import android.widget.TextView;
public class StopWatchActivity extends AppCompatActivity {
     int seconds=0;
    boolean running = false;
    boolean wasRunning = false;
     @Override protected void onCreate(Bundle savedInstanceState) {
        super.onCreate(savedInstanceState);
       setContentView(R.layout.activity stop watch);
        if (savedInstanceState!=null)
         {
            seconds=savedInstanceState.getInt("seconds");
            running=savedInstanceState.getBoolean("isRunning");
         }
        Toolbar toolbar = (Toolbar) findViewById(R.id.toolbar);
        setSupportActionBar(toolbar);
        FloatingActionButton fab = (FloatingActionButton) findViewById(R.id.fab);
         fab.setOnClickListener(new View.OnClickListener() {
             @Override public void onClick(View view) {
               Snackbar.make(view, "Replace with your own action", 
Snackbar.LENGTH_LONG)
                        .setAction("Action", null).show();
 }
        });
        runTimer();
     }
     @Override public boolean onCreateOptionsMenu(Menu menu) {
        // Inflate the menu; this adds items to the action bar if it is present. 
getMenuInflater().inflate(R.menu.menu_stop_watch, menu);
        return true;
     }
     @Override public boolean onOptionsItemSelected(MenuItem item) {
        // Handle action bar item clicks here. The action bar will // 
automatically handle clicks on the Home/Up button, so long // as you specify a 
parent activity in AndroidManifest.xml. int id = item.getItemId();
        //noinspection SimplifiableIfStatement if (id == R.id.action_settings) 
{
            return true;
        }
        return super.onOptionsItemSelected(item);
     }
    public void onClickStart(View view)
     {
```

```
 running =true;
    }
    public void onClickStop(View view)
    {
        running =false;
    }
   public void onClickReset(View view)
    {
        running =false;
        seconds=0;
    }
    public void runTimer()
    {
        final TextView tv = (TextView) findViewById(R.id.timeDisplay);
        final Handler handler=new Handler();
        handler.post(new Runnable() {
            @Override public void run() {
                int hrs = seconds / 3600;
                int min = (seconds % 3600) / 60;
               int sec = seconds % 60; String time = String.format("%d:%02d:%02d", hrs, min, sec);
                tv.setText(time);
                if (running) {
                    seconds++;
 }
                handler.postDelayed(this,1000);
 }
        });
    }
    @Override protected void onSaveInstanceState(Bundle outState) {
       super.onSaveInstanceState(outState);
        outState.putInt("seconds", seconds);
        outState.putBoolean("isRunning", running);
    }
    @Override protected void onStart() {
        super.onStart();
        if(wasRunning)
            running=true;
        else running= false;
    }
    @Override protected void onStop() {
        super.onStop();
        wasRunning = running;
        running=false;
    }
```

```
(2)write code for activity_stop_watch.xml:
<?xml version="1.0" encoding="utf-8"?>
<android.support.design.widget.CoordinatorLayout
     xmlns:android="http://schemas.android.com/apk/res/android"
     xmlns:app="http://schemas.android.com/apk/res-auto"
     xmlns:tools="http://schemas.android.com/tools" android:layout_width="match_parent"
```
 **android:layout\_height="match\_parent" android:fitsSystemWindows="true"**

```
 tools:context=".StopWatchActivity">
```

```
 <android.support.design.widget.AppBarLayout android:layout_height="wrap_content"
```

```
 android:layout_width="match_parent" 
android:theme="@style/AppTheme.AppBarOverlay">
```
<**android.support.v7.widget.Toolbar android:id="@+id/toolbar"**

```
 android:layout_width="match_parent" 
android:layout_height="?attr/actionBarSize"
```

```
 android:background="?attr/colorPrimary" 
app:popupTheme="@style/AppTheme.PopupOverlay" />
```
</**android.support.design.widget.AppBarLayout**>

<**include layout="@layout/content\_stop\_watch"** />

```
 <android.support.design.widget.FloatingActionButton android:id="@+id/fab"
    android:layout_width="wrap_content" android:layout_height="wrap_content"
     android:layout_gravity="bottom|end" android:layout_margin="@dimen/fab_margin"
    android:src="@android:drawable/ic_dialog_email" />
```
</**android.support.design.widget.CoordinatorLayout**>

(3)write code for content\_stop\_watch.xml :

*<?***xml version="1.0" encoding="utf-8"***?>*

<**RelativeLayout xmlns:android="http://schemas.android.com/apk/res/android"**

```
}
```
 **xmlns:tools="http://schemas.android.com/tools"**

 **xmlns:app="http://schemas.android.com/apk/res-auto" android:layout\_width="match\_parent"**

 **android:layout\_height="match\_parent" android:paddingLeft="@dimen/activity\_horizontal\_margin"**

 **android:paddingRight="@dimen/activity\_horizontal\_margin"**

 **android:paddingTop="@dimen/activity\_vertical\_margin"**

 **android:paddingBottom="@dimen/activity\_vertical\_margin"**

 **app:layout\_behavior="@string/appbar\_scrolling\_view\_behavior"**

 **tools:showIn="@layout/activity\_stop\_watch" tools:context=".StopWatchActivity"**>

#### <**TextView**

 **android:layout\_width="wrap\_content" android:layout\_height="wrap\_content"**  $android: \texttt{textAppendie}="? and \texttt{roid}: \texttt{attr/textAppendine}$  **android:text="" android:id="@+id/timeDisplay" android:layout\_alignParentTop="true" android:layout\_centerHorizontal="true" android:layout\_marginTop="41dp" android:textSize="92sp"** />

#### <**Button**

 **android:layout\_width="wrap\_content" android:layout\_height="wrap\_content" android:text="Start" android:id="@+id/start" android:layout\_below="@+id/timeDisplay" android:layout\_centerHorizontal="true" android:onClick="onClickStart" android:layout\_marginTop="45dp"** />

#### <**Button**

 **android:layout\_width="wrap\_content" android:layout\_height="wrap\_content" android:text="Stop" android:id="@+id/stop" android:onClick="onClickStop" android:layout\_below="@+id/start" android:layout\_centerHorizontal="true" android:layout\_marginTop="47dp"** />

### <**Button**

 **android:layout\_width="wrap\_content" android:layout\_height="wrap\_content" android:text="Reset" android:onClick="onClickReset" android:id="@+id/reset" android:layout\_below="@+id/stop" android:layout\_centerHorizontal="true" android:layout\_marginTop="56dp"** />

</**RelativeLayout**>

### **OUTPUT:**

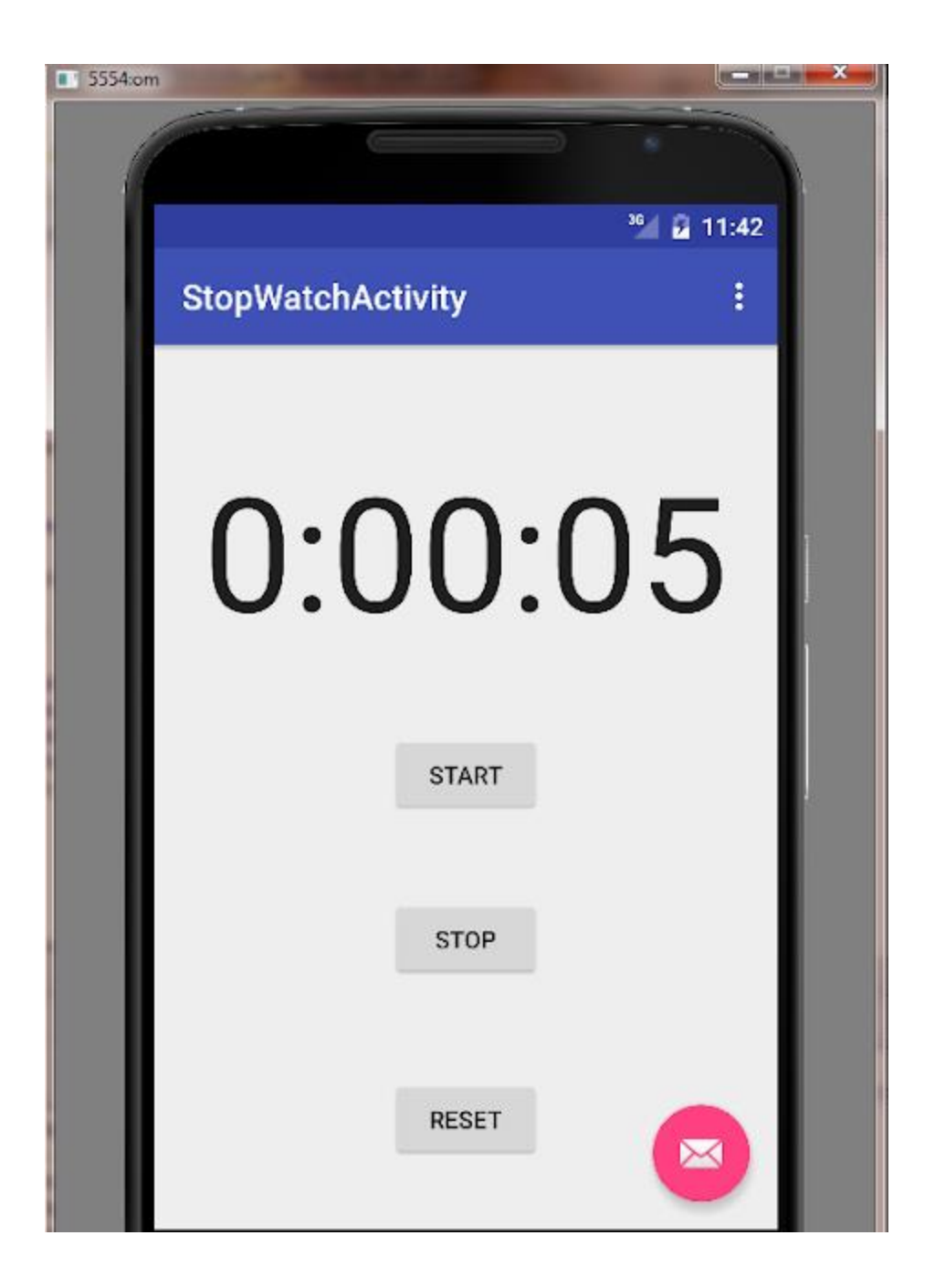

# **ANDROID INTENT :**

**Android Intent** is the *message* that is passed between components such as activities, content providers, broadcast receivers, services etc.

It is generally used with startActivity() method to invoke activity, broadcast receivers etc.

The **dictionary meaning** of intent is *intention or purpose*. So, it can be described as the intention to do action.

The LabeledIntent is the subclass of android.content.Intent class.

Android intents are mainly used to:

- Start the service
- Launch an activity
- Display a web page
- Display a list of contacts
- Broadcast a message
- Dial a phone call etc.

## Types of Android Intents

There are two types of intents in android: implicit and explicit.

## 1) Implicit Intent

**Implicit Intent** doesn't specifiy the component. In such case, intent provides information

of available components provided by the system that is to be invoked.

For example, you may write the following code to view the webpage.

- 1. Intent intent=**new** Intent(Intent.ACTION\_VIEW);
- 2. intent.setData(Uri.parse("http://www.vissicomp.com"));
- 3. startActivity(intent);
- 4.

## 2) Explicit Intent

**Explicit Intent** specifies the component. In such case, intent provides the external class to be invoked.

- 1. Intent i = **new** Intent(getApplicationContext(), ActivityTwo.**class**);
- 2. startActivity(i);

## **IMPLICIT INTENT EXAMPLE see below Directory Structure :**

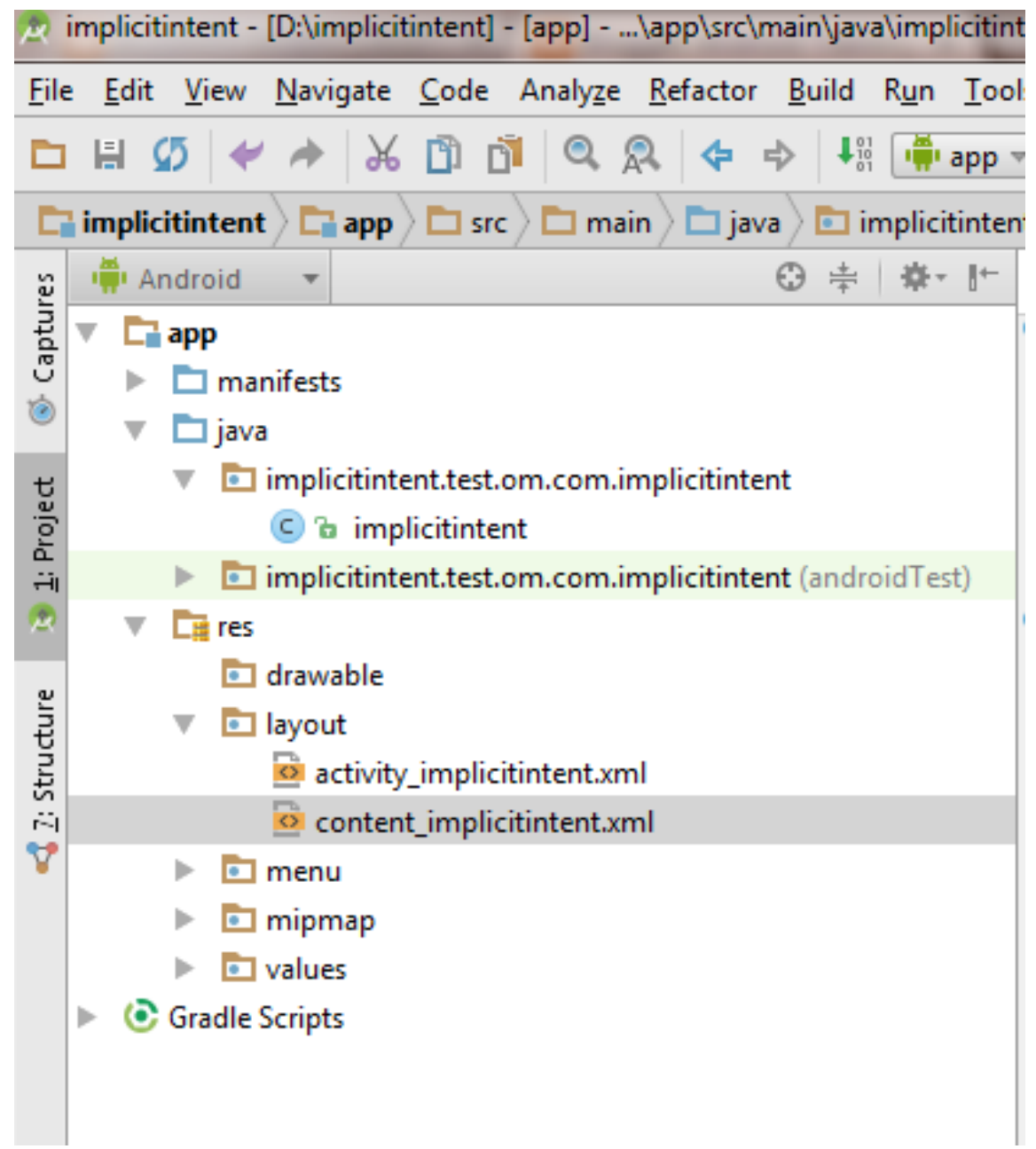

## (**1)First write code for implicitinten.java Activity:**

**package** implicitintent.test.om.com.implicitintent;

**import** android.content.Intent;

```
import android.net.Uri;
import android.os.Bundle;
import android.support.design.widget.FloatingActionButton;
import android.support.design.widget.Snackbar;
import android.support.v7.app.AppCompatActivity;
import android.support.v7.widget.Toolbar;
import android.view.Menu;
import android.view.MenuItem;
import android.view.View;
public class implicitintent extends AppCompatActivity {
     @Override
    protected void onCreate(Bundle savedInstanceState) {
         super.onCreate(savedInstanceState);
        setContentView(R.layout.activity implicitintent);
         Toolbar toolbar = (Toolbar) findViewById(R.id.toolbar);
        setSupportActionBar(toolbar);
         FloatingActionButton fab = (FloatingActionButton) findViewById(R.id.fab);
         fab.setOnClickListener(new View.OnClickListener() {
             @Override
             public void onClick(View view) {
                 Snackbar.make(view, "Replace with your own action", 
Snackbar.LENGTH_LONG)
                         .setAction("Action", null).show();
 }
         });
     }
    public void onClick(View view)
 {
       Intent intent=new Intent(Intent.ACTION VIEW);
        intent.setData(Uri.parse("http://www.vissicomp.com"));
        startActivity(intent);
     }
     @Override
    public boolean onCreateOptionsMenu(Menu menu) {
         // Inflate the menu; this adds items to the action bar if it is present.
         getMenuInflater().inflate(R.menu.menu_implicitintent, menu);
        return true;
     }
     @Override
    public boolean onOptionsItemSelected(MenuItem item) {
         // Handle action bar item clicks here. The action bar will
         // automatically handle clicks on the Home/Up button, so long
         // as you specify a parent activity in AndroidManifest.xml.
        int id = item.getItemId();
         //noinspection SimplifiableIfStatement
         if (id == R.id.action_settings) {
             return true;
 }
        return super.onOptionsItemSelected(item);
     }
}
```
## **(2)Then write code for activity\_implicitintent.xml :**

*<?***xml version="1.0" encoding="utf-8"***?>*

<**android.support.design.widget.CoordinatorLayout**

 **xmlns:android="http://schemas.android.com/apk/res/android"**

 **xmlns:app="http://schemas.android.com/apk/res-auto"**

 **xmlns:tools="http://schemas.android.com/tools" android:layout\_width="match\_parent"**

 **android:layout\_height="match\_parent" android:fitsSystemWindows="true"**

 **tools:context=".implicitintent"**>

<**android.support.design.widget.AppBarLayout android:layout\_height="wrap\_content"**

 **android:layout\_width="match\_parent" android:theme="@style/AppTheme.AppBarOverlay"**>

<**android.support.v7.widget.Toolbar android:id="@+id/toolbar"**

```
 android:layout_width="match_parent" 
android:layout_height="?attr/actionBarSize"
```

```
 android:background="?attr/colorPrimary" 
app:popupTheme="@style/AppTheme.PopupOverlay" />
```
</**android.support.design.widget.AppBarLayout**>

<**include layout="@layout/content\_implicitintent"** />

```
 <android.support.design.widget.FloatingActionButton android:id="@+id/fab"
    android:layout_width="wrap_content" android:layout_height="wrap_content"
    android:layout_gravity="bottom|end" android:layout_margin="@dimen/fab_margin"
    android:src="@android:drawable/ic_dialog_email" />
```
</**android.support.design.widget.CoordinatorLayout**>

## (**3)Then write code for content\_implicitintent.xml :**

*<?***xml version="1.0" encoding="utf-8"***?>*

<**RelativeLayout xmlns:android="http://schemas.android.com/apk/res/android"**

 **xmlns:tools="http://schemas.android.com/tools"**

 **xmlns:app="http://schemas.android.com/apk/res-auto" android:layout\_width="match\_parent"**

 **android:layout\_height="match\_parent" android:paddingLeft="@dimen/activity\_horizontal\_margin"**

 **android:paddingRight="@dimen/activity\_horizontal\_margin"**

 **android:paddingTop="@dimen/activity\_vertical\_margin"**

 **android:paddingBottom="@dimen/activity\_vertical\_margin"**

 **app:layout\_behavior="@string/appbar\_scrolling\_view\_behavior"**

 **tools:showIn="@layout/activity\_implicitintent" tools:context=".implicitintent"**>

### <**Button**

 **android:layout\_width="wrap\_content" android:layout\_height="wrap\_content" android:text="vissicomp" android:id="@+id/button" android:onClick="onClick" android:layout\_marginTop="144dp" android:layout\_alignParentTop="true" android:layout\_centerHorizontal="true"** />

</**RelativeLayout**>

## OUTPUT:

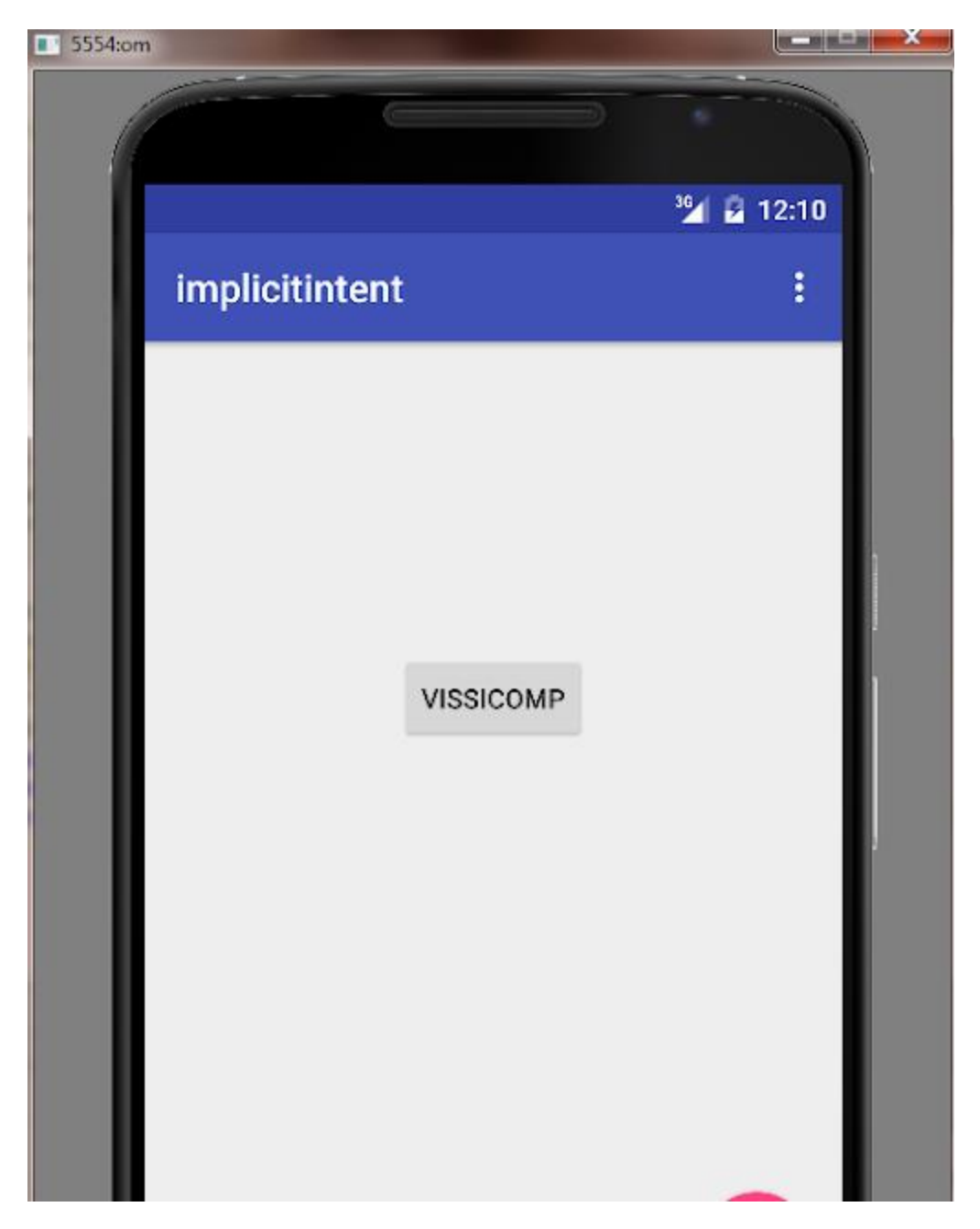

AFTER CLICK ON VISSICOMP BUTTON :

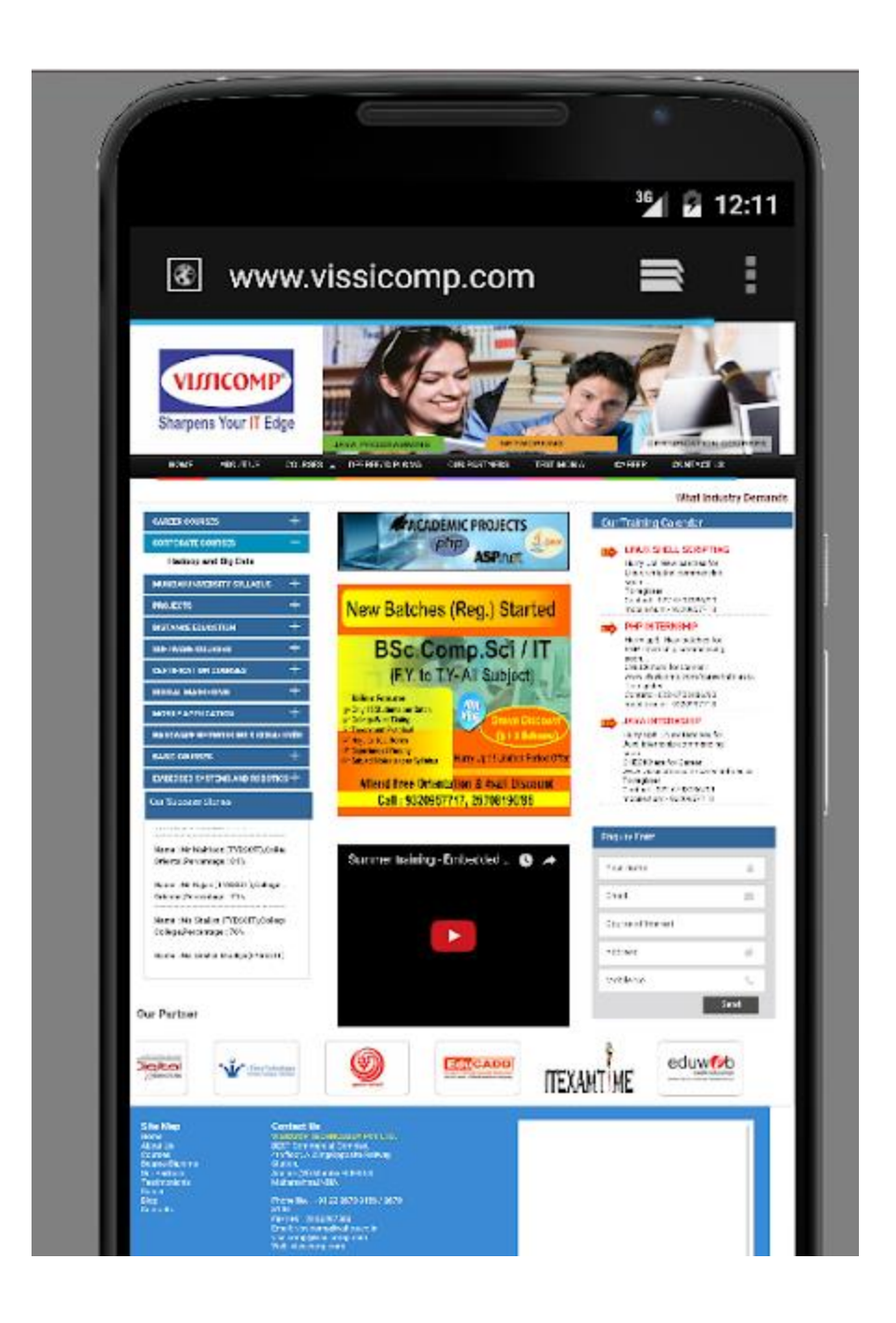

## 2) Explicit Intent

**Explicit Intent** specifies the component. In such case, intent provides the external class to

- be invoked.
- 1. Intent i = **new** Intent(getApplicationContext(), ActivityTwo.**class**);
- 2. startActivity(i);

# Android Explicit Intent Example:

**Android Explicit intent** specifies the component to be invoked from activity. In other words, we can call another activity in android by explicit intent.

We can also pass the information from one activity to another using explicit intent.

Here, we are going to see an example to call one activity from another and vice-versa.

## Android calling one activity from another activity example using Explicit Intent.

Let's see the simple example of android explicit example that calls one activity from another and vice versa. SEE DIRECTORY STRUCTURE OF EXAMPLE IN GIVEN IMAGE..

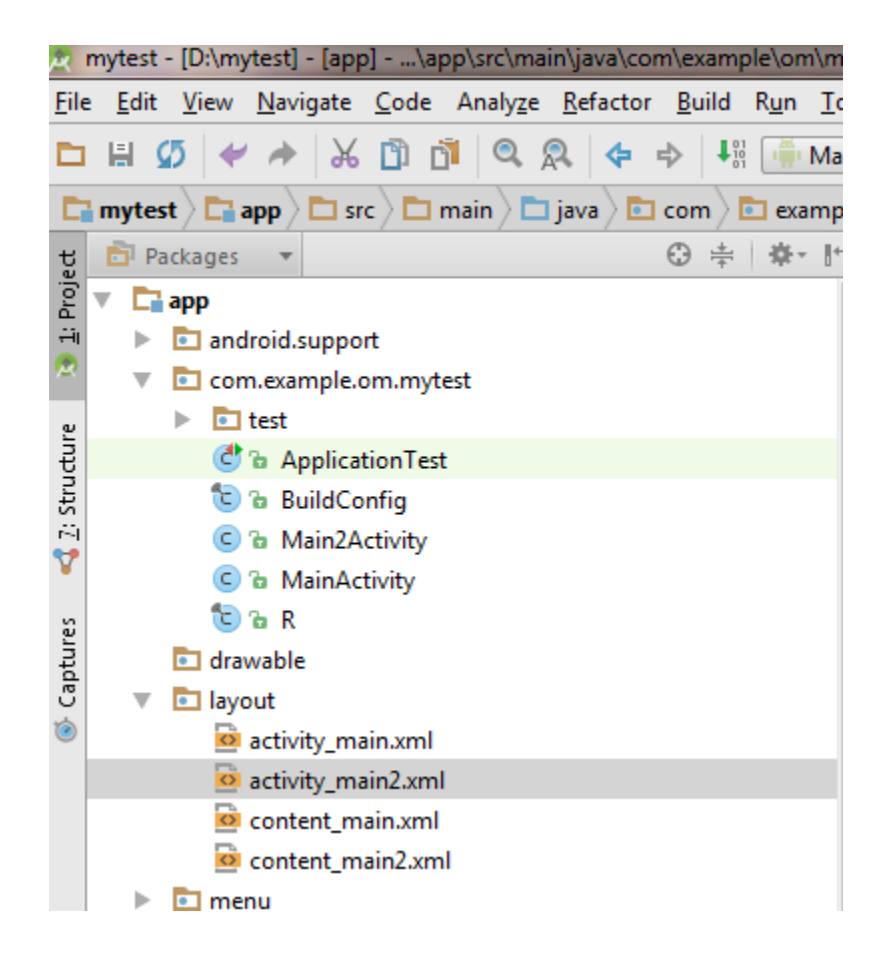

## **MainActivity.java :**

**package** com.example.om.mytest;

```
import android.content.Intent;
import android.os.Bundle;
import android.support.design.widget.FloatingActionButton;
import android.support.design.widget.Snackbar;
```

```
import android.support.v7.app.AppCompatActivity;
import android.support.v7.widget.Toolbar;
import android.view.View;
import android.view.Menu;
import android.view.MenuItem;
import android.widget.Button;
import android.widget.EditText;
import android.widget.TextView;
public class MainActivity extends AppCompatActivity {
     @Override
    protected void onCreate(Bundle savedInstanceState) {
         super.onCreate(savedInstanceState);
        setContentView(R.layout.activity main);
         Toolbar toolbar = (Toolbar) findViewById(R.id.toolbar);
        setSupportActionBar(toolbar);
         FloatingActionButton fab = (FloatingActionButton) findViewById(R.id.fab);
         fab.setOnClickListener(new View.OnClickListener() {
             @Override
            public void onClick(View view) {
                 Snackbar.make(view, "Replace with your own action", 
Snackbar.LENGTH_LONG)
                         .setAction("Action", null).show();
 }
         });
        Button b1=(Button)findViewById(R.id.button1);
         b1.setOnClickListener(new View.OnClickListener() {
             @Override
            public void onClick(View v)
\{ Intent i = new Intent(getApplicationContext(), Main2Activity.class);
                 startActivity(i);
 }
         });
     }
     @Override
    public boolean onCreateOptionsMenu(Menu menu) {
         // Inflate the menu; this adds items to the action bar if it is present.
         getMenuInflater().inflate(R.menu.menu_main, menu);
         return true;
     }
     @Override
    public boolean onOptionsItemSelected(MenuItem item) {
         // Handle action bar item clicks here. The action bar will
         // automatically handle clicks on the Home/Up button, so long
         // as you specify a parent activity in AndroidManifest.xml.
         int id = item.getItemId();
```

```
 //noinspection SimplifiableIfStatement
        if (id == R.id.action_settings) {
            return true;
 }
        return super.onOptionsItemSelected(item);
    }
}
```
## **activity\_main.xml:**

*<?***xml version="1.0" encoding="utf-8"***?>*

<**android.support.design.widget.CoordinatorLayout**

 **xmlns:android="http://schemas.android.com/apk/res/android"**

 **xmlns:app="http://schemas.android.com/apk/res-auto"**

 **xmlns:tools="http://schemas.android.com/tools" android:layout\_width="match\_parent"**

 **android:layout\_height="match\_parent" android:fitsSystemWindows="true"**

 **tools:context=".MainActivity"**>

<**android.support.design.widget.AppBarLayout android:layout\_height="wrap\_content"**

```
 android:layout_width="match_parent" 
android:theme="@style/AppTheme.AppBarOverlay">
```
<**android.support.v7.widget.Toolbar android:id="@+id/toolbar"**

 **android:layout\_width="match\_parent" android:layout\_height="?attr/actionBarSize"**

 **android:background="?attr/colorPrimary" app:popupTheme="@style/AppTheme.PopupOverlay"** />

</**android.support.design.widget.AppBarLayout**>

<**include layout="@layout/content\_main"** />

 <**android.support.design.widget.FloatingActionButton android:id="@+id/fab" android:layout\_width="wrap\_content" android:layout\_height="wrap\_content"**  **android:layout\_gravity="bottom|end" android:layout\_margin="@dimen/fab\_margin" android:src="@android:drawable/ic\_dialog\_email"** />

</**android.support.design.widget.CoordinatorLayout**>

## **content\_main.xml:**

*<?***xml version="1.0" encoding="utf-8"***?>*

<**RelativeLayout xmlns:android="http://schemas.android.com/apk/res/android"**

 **xmlns:tools="http://schemas.android.com/tools"**

 **xmlns:app="http://schemas.android.com/apk/res-auto" android:layout\_width="match\_parent"**

```
 android:layout_height="match_parent" 
android:paddingLeft="@dimen/activity_horizontal_margin"
```
 **android:paddingRight="@dimen/activity\_horizontal\_margin"**

 **android:paddingTop="@dimen/activity\_vertical\_margin"**

 **android:paddingBottom="@dimen/activity\_vertical\_margin"**

 **app:layout\_behavior="@string/appbar\_scrolling\_view\_behavior"**

 **tools:showIn="@layout/activity\_main" tools:context=".MainActivity"**>

#### <**Button**

 **android:layout\_width="wrap\_content" android:layout\_height="wrap\_content"**  $android:text="script"$  **android:id="@+id/button1" android:layout\_centerVertical="true" android:layout\_toRightOf="@+id/textView" android:layout\_toEndOf="@+id/textView"** />

</**RelativeLayout**>

### **Main2Activity.java:**

**package** com.example.om.mytest;

**import** android.os.Bundle; **import** android.support.design.widget.FloatingActionButton; **import** android.support.design.widget.Snackbar; **import** android.support.v7.app.AppCompatActivity; **import** android.support.v7.widget.Toolbar; **import** android.view.View;

**public class** Main2Activity **extends** AppCompatActivity {

### @Override

```
 protected void onCreate(Bundle savedInstanceState) {
         super.onCreate(savedInstanceState);
       setContentView(R.layout.activity main2);
        Toolbar toolbar = (Toolbar) findViewById(R.id.toolbar);
       setSupportActionBar(toolbar);
         FloatingActionButton fab = (FloatingActionButton) findViewById(R.id.fab);
         fab.setOnClickListener(new View.OnClickListener() {
             @Override
            public void onClick(View view) {
                 Snackbar.make(view, "Replace with your own action", 
Snackbar.LENGTH_LONG)
                         .setAction("Action", null).show();
 }
        });
     }
}
```
### **activity\_main2.xml:**

```
<?xml version="1.0" encoding="utf-8"?>
```
<**android.support.design.widget.CoordinatorLayout xmlns:android="http://schemas.android.com/apk/res/android" xmlns:app="http://schemas.android.com/apk/res-auto" xmlns:tools="http://schemas.android.com/tools" android:layout\_width="match\_parent" android:layout\_height="match\_parent" android:fitsSystemWindows="true" tools:context="com.example.om.mytest.Main2Activity"**> <**android.support.design.widget.AppBarLayout android:layout\_height="wrap\_content" android:layout\_width="match\_parent" android:theme="@style/AppTheme.AppBarOverlay"**>

```
 <android.support.v7.widget.Toolbar android:id="@+id/toolbar"
```

```
 android:layout_width="match_parent" 
android:layout_height="?attr/actionBarSize"
```

```
 android:background="?attr/colorPrimary" 
app:popupTheme="@style/AppTheme.PopupOverlay" />
```
</**android.support.design.widget.AppBarLayout**>

<**include layout="@layout/content\_main2"** />

 <**android.support.design.widget.FloatingActionButton android:id="@+id/fab" android:layout\_width="wrap\_content" android:layout\_height="wrap\_content" android:layout\_gravity="bottom|end" android:layout\_margin="@dimen/fab\_margin" android:src="@android:drawable/ic\_dialog\_email"** />

</**android.support.design.widget.CoordinatorLayout**>

### **content\_main2.xml:**

*<?***xml version="1.0" encoding="utf-8"***?>*

<**RelativeLayout xmlns:android="http://schemas.android.com/apk/res/android"**

 **xmlns:tools="http://schemas.android.com/tools"**

```
 xmlns:app="http://schemas.android.com/apk/res-auto" 
android:layout_width="match_parent"
     android:layout_height="match_parent" 
android:paddingLeft="@dimen/activity_horizontal_margin"
     android:paddingRight="@dimen/activity_horizontal_margin"
     android:paddingTop="@dimen/activity_vertical_margin"
     android:paddingBottom="@dimen/activity_vertical_margin"
     app:layout_behavior="@string/appbar_scrolling_view_behavior"
     tools:showIn="@layout/activity_main2" 
tools:context="com.example.om.mytest.Main2Activity">
```
### <**TextView**

```
 android:layout_width="wrap_content"
 android:layout_height="wrap_content"
 android:textAppearance="?android:attr/textAppearanceLarge"
 android:text="it is second activity example"
 android:id="@+id/textView2"
 android:layout_alignParentTop="true"
 android:layout_centerHorizontal="true"
 android:layout_marginTop="119dp" />
```
#### </**RelativeLayout**>

# **One more example on Intent to send message from one activity to another activity follow below directory sturcture:**

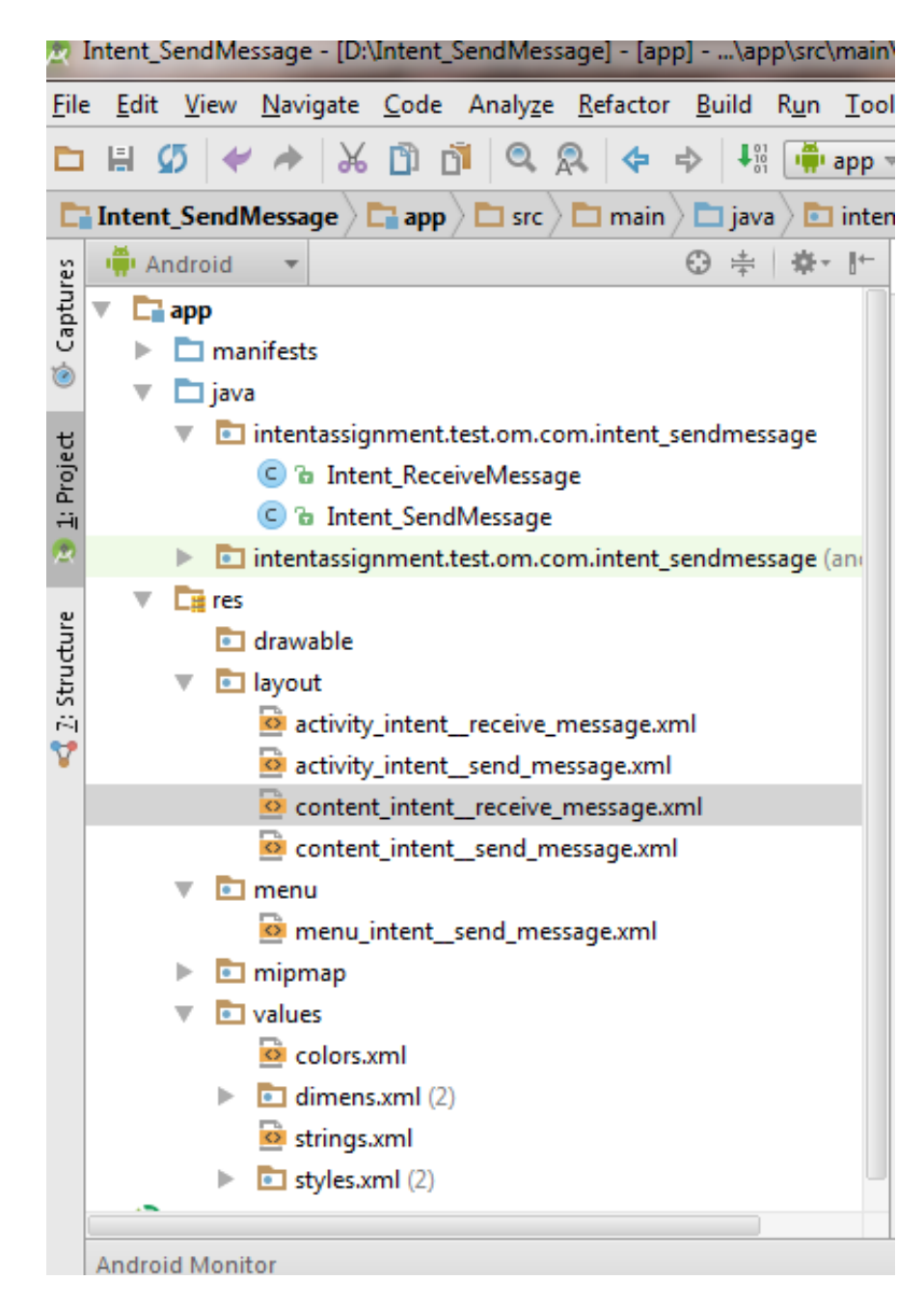

# **First write code for Intent\_SendMessage activity which send message to Intent\_ReceiveMessage activity: (1)see code for activity Intent\_SendMessage.java :**

**package** intentassignment.test.om.com.intent\_sendmessage;

```
import android.content.Intent;
import android.os.Bundle;
import android.support.design.widget.FloatingActionButton;
import android.support.design.widget.Snackbar;
import android.support.v7.app.AppCompatActivity;
import android.support.v7.widget.Toolbar;
import android.view.View;
import android.view.Menu;
import android.view.MenuItem;
import android.widget.EditText;
public class Intent_SendMessage extends AppCompatActivity {
     @Override
    protected void onCreate(Bundle savedInstanceState) {
         super.onCreate(savedInstanceState);
         setContentView(R.layout.activity_intent__send_message);
         Toolbar toolbar = (Toolbar) findViewById(R.id.toolbar);
        setSupportActionBar(toolbar);
         FloatingActionButton fab = (FloatingActionButton) findViewById(R.id.fab);
         fab.setOnClickListener(new View.OnClickListener() {
             @Override
             public void onClick(View view) {
                 Snackbar.make(view, "Replace with your own action", 
Snackbar.LENGTH_LONG)
                         .setAction("Action", null).show();
 }
        });
     }
    public void sendMessage(View view)
\{ EditText e = (EditText) findViewById(R.id.sendMessage);
         Intent in = new Intent(this, Intent_ReceiveMessage.class);
         in.putExtra("message",e.getText().toString());
         startActivity(in);
     }
     @Override
     public boolean onCreateOptionsMenu(Menu menu) {
         // Inflate the menu; this adds items to the action bar if it is present.
         getMenuInflater().inflate(R.menu.menu_intent__send_message, menu);
         return true;
     }
     @Override
     public boolean onOptionsItemSelected(MenuItem item) {
         // Handle action bar item clicks here. The action bar will
         // automatically handle clicks on the Home/Up button, so long
         // as you specify a parent activity in AndroidManifest.xml.
        int id = item.getItemId();
         //noinspection SimplifiableIfStatement
         if (id == R.id.action_settings) {
             return true;
         }
```
**return super**.onOptionsItemSelected(item);

```
(2)Then see code for activity_intent_send_message.xml file:
<?xml version="1.0" encoding="utf-8"?>
```
}

}

<**android.support.design.widget.CoordinatorLayout**

 **xmlns:android="http://schemas.android.com/apk/res/android"**

 **xmlns:app="http://schemas.android.com/apk/res-auto"**

 **xmlns:tools="http://schemas.android.com/tools" android:layout\_width="match\_parent"**

 **android:layout\_height="match\_parent" android:fitsSystemWindows="true"**

 **tools:context=".Intent\_SendMessage"**>

<**android.support.design.widget.AppBarLayout android:layout\_height="wrap\_content"**

 **android:layout\_width="match\_parent" android:theme="@style/AppTheme.AppBarOverlay"**>

<**android.support.v7.widget.Toolbar android:id="@+id/toolbar"**

 **android:layout\_width="match\_parent" android:layout\_height="?attr/actionBarSize"**

 **android:background="?attr/colorPrimary" app:popupTheme="@style/AppTheme.PopupOverlay"** />

</**android.support.design.widget.AppBarLayout**>

<**include layout="@layout/content\_intent\_\_send\_message"** />

 <**android.support.design.widget.FloatingActionButton android:id="@+id/fab" android:layout\_width="wrap\_content" android:layout\_height="wrap\_content" android:layout\_gravity="bottom|end" android:layout\_margin="@dimen/fab\_margin" android:src="@android:drawable/ic\_dialog\_email"** />

</**android.support.design.widget.CoordinatorLayout**>

**(3)then see code for content\_intent\_send\_message.xml file:**

*<?***xml version="1.0" encoding="utf-8"***?>*

<**RelativeLayout xmlns:android="http://schemas.android.com/apk/res/android"**

 **xmlns:tools="http://schemas.android.com/tools"**

 **xmlns:app="http://schemas.android.com/apk/res-auto" android:layout\_width="match\_parent"**

 **android:layout\_height="match\_parent" android:paddingLeft="@dimen/activity\_horizontal\_margin"**

 **android:paddingRight="@dimen/activity\_horizontal\_margin"**

 **android:paddingTop="@dimen/activity\_vertical\_margin"**

 **android:paddingBottom="@dimen/activity\_vertical\_margin"**

 **app:layout\_behavior="@string/appbar\_scrolling\_view\_behavior"**

 **tools:showIn="@layout/activity\_intent\_\_send\_message" tools:context=".Intent\_SendMessage"**>

#### <**Button**

 **android:layout\_width="wrap\_content" android:layout\_height="wrap\_content" android:text="Send Message" android:onClick="sendMessage" android:id="@+id/button" android:layout\_below="@+id/sendMessage" android:layout\_centerHorizontal="true"** />

#### <**EditText**

```
 android:layout_width="wrap_content"
 android:layout_height="wrap_content"
 android:id="@+id/sendMessage"
 android:hint="Enter message..."
 android:layout_alignLeft="@+id/button"
 android:layout_alignStart="@+id/button"
 android:layout_alignRight="@+id/button"
 android:layout_alignEnd="@+id/button" />
```
# **Now code for Intent\_ReceiveMessage Activity me ans second activity which receives messages :**

**(1)write code for Intent\_ReceiveMessage.java :**

package intentassignment.test.om.com.intent sendmessage;

**import** android.content.Intent;

**import** android.os.Bundle;

**import** android.support.design.widget.FloatingActionButton;

**import** android.support.design.widget.Snackbar;

**import** android.support.v7.app.AppCompatActivity;

**import** android.support.v7.widget.Toolbar;

**import** android.view.View;

**import** android.widget.TextView;

**public class** Intent\_ReceiveMessage **extends** AppCompatActivity {

### @Override

**protected void** onCreate(Bundle savedInstanceState) {

**super**.onCreate(savedInstanceState);

setContentView(R.layout.*activity intent receive message*);

String message= getIntent().getStringExtra(**"message"**);

TextView t = (TextView) findViewById(R.id.*textView*);

```
 t.setText(message);
         Toolbar toolbar = (Toolbar) findViewById(R.id.toolbar);
         setSupportActionBar(toolbar);
         FloatingActionButton fab = (FloatingActionButton) findViewById(R.id.fab);
         fab.setOnClickListener(new View.OnClickListener() {
            @Override
            public void onClick(View view) {
                 Snackbar.make(view, "Replace with your own action", 
Snackbar.LENGTH_LONG)
                        .setAction("Action", null).show();
             }
        });
     }
    public void back(View view)
     {
         Intent i = new Intent(this,Intent_SendMessage.class);
         startActivity(i);
     }
}
(2)Now write code for activity_intent_receive_message.xml :
<?xml version="1.0" encoding="utf-8"?>
<android.support.design.widget.CoordinatorLayout
```
 **xmlns:android="http://schemas.android.com/apk/res/android"**

 **xmlns:app="http://schemas.android.com/apk/res-auto"**

 **xmlns:tools="http://schemas.android.com/tools" android:layout\_width="match\_parent"**

 **android:layout\_height="match\_parent" android:fitsSystemWindows="true"**

 **tools:context="intentassignment.test.om.com.intent\_sendmessage.Intent\_ReceiveMessa ge"**>

<**android.support.design.widget.AppBarLayout android:layout\_height="wrap\_content"**

 **android:layout\_width="match\_parent" android:theme="@style/AppTheme.AppBarOverlay"**>

<**android.support.v7.widget.Toolbar android:id="@+id/toolbar"**

 **android:layout\_width="match\_parent" android:layout\_height="?attr/actionBarSize"**

```
 android:background="?attr/colorPrimary" 
app:popupTheme="@style/AppTheme.PopupOverlay" />
```
</**android.support.design.widget.AppBarLayout**>

<**include layout="@layout/content\_intent\_\_receive\_message"** />

```
 <android.support.design.widget.FloatingActionButton android:id="@+id/fab"
    android:layout_width="wrap_content" android:layout_height="wrap_content"
    android:layout_gravity="bottom|end" android:layout_margin="@dimen/fab_margin"
    android:src="@android:drawable/ic_dialog_email" />
```
</**android.support.design.widget.CoordinatorLayout**>

## **(3)Now write code**

**for content\_intent\_receive\_message.xml:**

*<?***xml version="1.0" encoding="utf-8"***?>*

<**RelativeLayout xmlns:android="http://schemas.android.com/apk/res/android"**

 **xmlns:tools="http://schemas.android.com/tools"**

 **xmlns:app="http://schemas.android.com/apk/res-auto" android:layout\_width="match\_parent"**

 **android:layout\_height="match\_parent" android:paddingLeft="@dimen/activity\_horizontal\_margin"**

 **android:paddingRight="@dimen/activity\_horizontal\_margin"**

```
 android:paddingTop="@dimen/activity_vertical_margin"
```
 **android:paddingBottom="@dimen/activity\_vertical\_margin"**

 **app:layout\_behavior="@string/appbar\_scrolling\_view\_behavior"**

 **tools:showIn="@layout/activity\_intent\_\_receive\_message"**

 **tools:context="intentassignment.test.om.com.intent\_sendmessage.Intent\_ReceiveMessa ge"**>

#### <**TextView**

 **android:layout\_width="wrap\_content" android:layout\_height="wrap\_content" android:textAppearance="?android:attr/textAppearanceLarge" android:text="Message Received..." android:id="@+id/textView" android:layout\_alignParentTop="true" android:layout\_centerHorizontal="true" android:layout\_marginTop="45dp"** />

#### <**Button**

```
 android:layout_width="wrap_content"
 android:layout_height="wrap_content"
 android:text="BACK..."
 android:onClick="back"
 android:id="@+id/back"
 android:layout_below="@+id/textView"
 android:layout_centerHorizontal="true"
 android:layout_marginTop="53dp" />
```
### </**RelativeLayout**>

output:

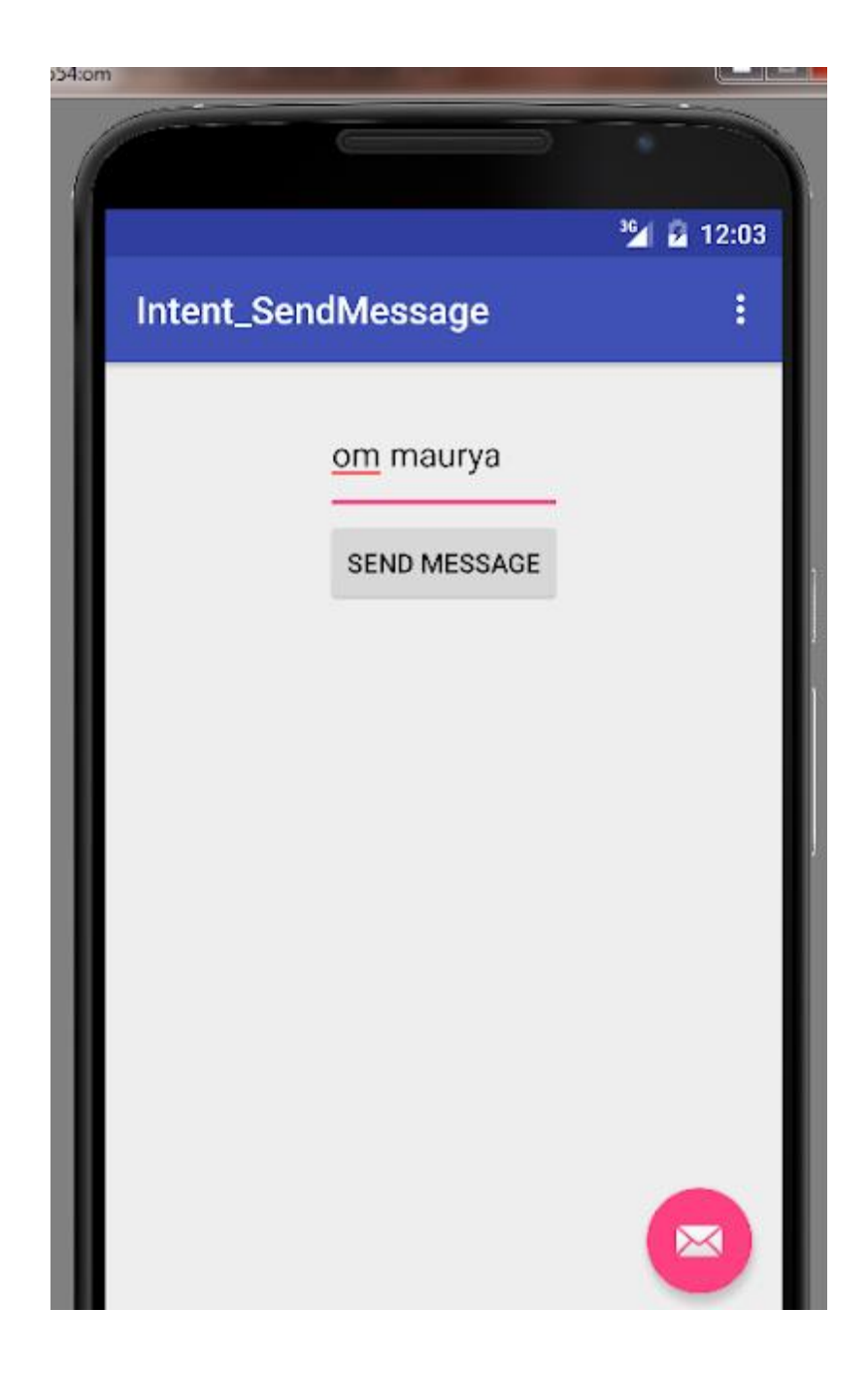

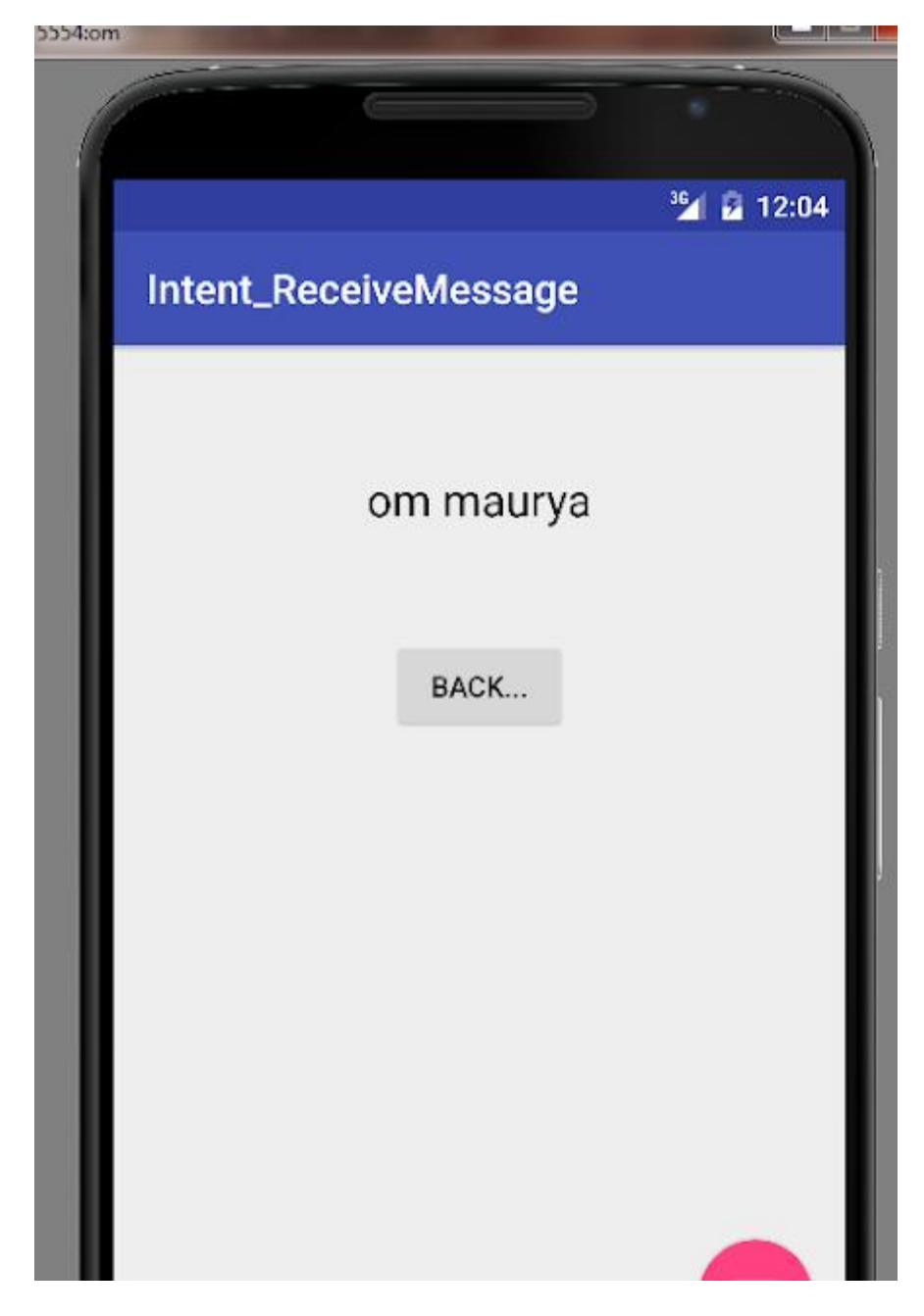

================================